## **CHANGING YOUR MF (MAINFRAME) PASSWORD**

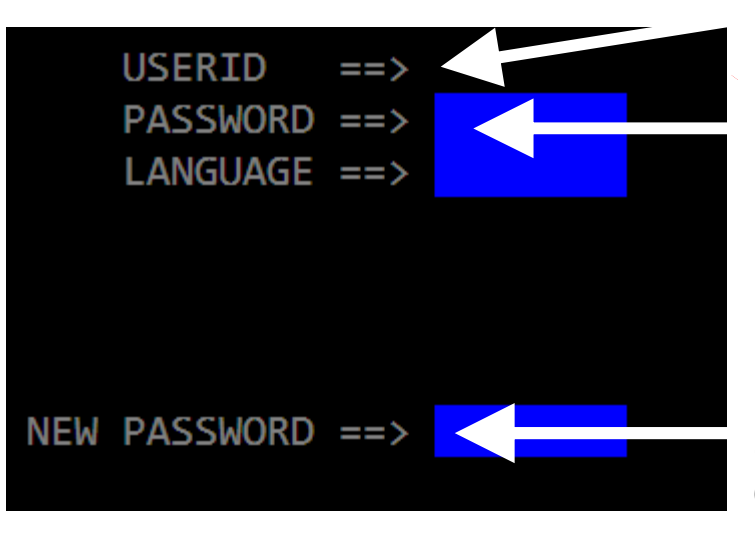

1. Type your RACF ID press tab once.

2. Type password (existing or temporary, whichever is applicable) and press enter.

 3. You will then be prompted to enter a new password. Password must be 8 characters (alpha/numeric). Upon typing  $8<sup>th</sup>$  character the cursor will reposition itself at USERID field. Press **enter** key.